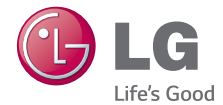

# OWNER'S MANUAL Slim Blu-ray Disc Writer

**ENGLISH**

**ENGLIS** 

To enjoy fully all the features and functions of your product, please read this owner's manual carefully and completely.

# BT30N

# **Safety Instructions**

**A CAUTION:** The laser used in the writer can damage your eyes. Do not attempt to open the cover. To reduce the risk of electric shock, do not remove the cover (or back).

There are no user-serviceable parts inside. Refer servicing to qualified service personnel. Use of controls or performance of procedures other than those specified herein may result in hazardous radiation exposure.

**A WARNING:** To reduce the risk of fire or electric shock, do not expose this appliance to rain or moisture.

#### **FCC COMPLIANCE STATEMENT**

**Note :** This equipment has been tested and found to comply with the limits for a Class B digital device, pursuant to Part 15 of the FCC Rules. These limits are designed to provide reasonable protection against harmful interference in a residential installation. This equipment generates, uses, and can radiate radio frequency energy and, if not installed and used in accordance with the instructions, may cause harmful interference to radio communications. However, there is no guarantee that interference will not occur in a particular installation.

If this equipment does cause harmful interference to radio or television reception, which can be determined by turning the equipment off and on, the user is encouraged to try to correct the interference by one or more of the following measures:

- Reorient or relocate the receiving antenna.
- Increase the separation between the equipment and receiver.

- Connect the equipment into an outlet on a circuit different from that to which the receiver is connected.

- Consult the dealer or an Authorized Service Center for help.

• FCC WARNING

Changes or modifications not expressly approved by the party responsible for compliance could void the user's authority to operate the equipment.

• This product is for use only with UL listed personal computers that have installation instructions detailing user-installation of card cage accessory.

# CLASS 1 LASER PRODUCT

**CAUTION:** CLASS 3B VISIBLE AND INVISIBLE LASER RADIATION WHEN OPEN AND INTERLOCKS DEFEATED.AVOID EXPOSURE TO THE BEAM.

# **Contents**

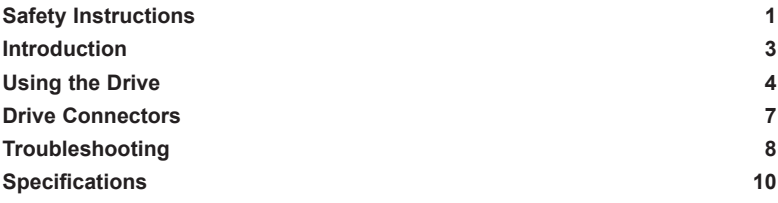

**Information in this document is subject to change without notice. © 2014 HLDS, Inc. All rights reserved.**

Trademarks used in this text: HLDS is a trademark of HLDS, Inc.; LG and the LG logo are trademarks of LG Electronics., Inc. Microsoft and Windows are registered trademarks of Microsoft Corporation.

### **Drive Description**

This drive reads and writes to CD, DVD, and BD media. This drive has a 12.7 mm tray form factor.

### **Features of the Drive**

- 12.7mm height internal slim BD-RE Drive.
- CD-R/RW, DVD-R/-R DL/ -RW/ +R/ +R DL/ +RW, DVD-RAM, BD-RE/R read and write compatible.
- CD Family, DVD-ROM and BD-ROM/R/RE read compatible.
- Active OPC (Running OPC)<sup>1</sup> "Optimum Power Controller" provides for more reliable writes.
- Easy-to-use drawer loading mechanism.
- Enhanced-IDE (ATAPI) model: SATA Interface.
- Supports BDXL media (BD multi-layer) read and write
- Improved Buffer Under- Run Error handling through the Preventive function.
- 1 . Continuously monitors the signal level during recording and adjusts the laser power to compensate when the disc is dirty, insuring a flat signal.

# **Using the Drive**

### **Front Panel**

This following is the general figure of the design of the drive. The drive's appearance and specifications may change without prior notice.

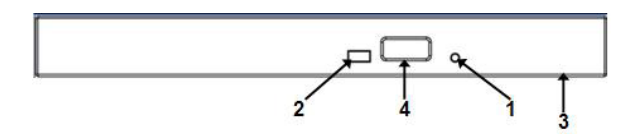

#### **1. Emergency Eject Hole**

If the disc tray does not open when you press the eject button, power off the computer, insert a pin or unfolded paper clip in the hole and push firmly.

#### **2. Indicator Light**

The light blinks when there is drive activity.

#### **3. Disc Tray**

The disc tray opens automatically when you press the eject button. When you place a disc in the tray, ensure that the label on the disc is facing outwards. If you are not loading or unloading a disc, the tray should remain closed.

#### **4. Eject Button**

Press this button to open/close the disc tray. This button works only when power is supplied to the drive.

# **Drive Operation**

## **Inserting a Disc**

- Press the eject button. The disc tray will be ejected.
- Place the disc in the center of the tray with the label side facing up.
- Push disc onto hub until secure.
- Push the disc tray by hand and close completely.

# **Removing a Disc**

- Press the eject button. The disc tray will be ejected.
- Remove the disc.
- Push the disc tray till it closes completely.

*NOTE:* During some drive activities, the drive will not allow the tray to open even when the eject button is pressed.

# **Usage Guidelines**

- Do not press down on the disc tray when it is opening or closing.
- Do not place objects on the disc tray.
- Never use a damaged, broken, scratched, or deformed disc.
- Keep the disc tray closed when the drive is not in use.

*NOTE:* High-speed drives spin the disc at a high rotational speed. If a disc has printing on only half of the disc, or if there is a slight imbalance in the disc, the imbalance is greatly magnified by the high speed, causing the drive to vibrate or produce a fan-like noise. These effects are inherent in the high-speed technology and do not indicate a problem with the drive.

### **Emergency Eject**

The procedure described below can be used to remove a disc from the drive if the eject button is disabled by software or a power failure occurs.

- 1. Turn the computer off.
- 2. Insert a small diameter rod or a stiff wire (a straightened paper clip about 1.2 mm [0.047 in] in diameter) into the emergency eject hole and push firmly.
- 3. The disc tray is ejected by about 10 mm (0.39 in). Pull the disc tray out.

*NOTE:* Do not insert more than 50 mm (1.9 in) in depth. Inserting more than 50 mm (1.9 in) may damage the drive.

### **Cleaning Media**

If dust or fingerprints get on the disc, wipe it with a soft cloth from the center to the edge.

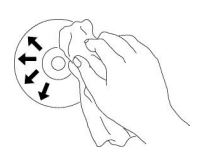

**CAUTION:** Do not use benzene, paint thinner, record cleaner, solvent or static repellent. This can damage the disc.

## **Cleaning the Drive**

Cleaning the inside of the drive is not recommended.

# **Drive Connectors**

# **Slim SATA Drive Connectors**

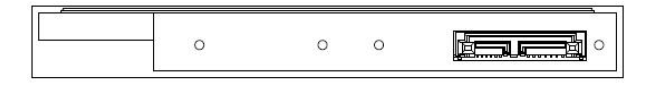

# **Troubleshooting**

Please refer to the Introduction section to determine if the drive in your system is a slim device.

## **Symptoms and Solutions**

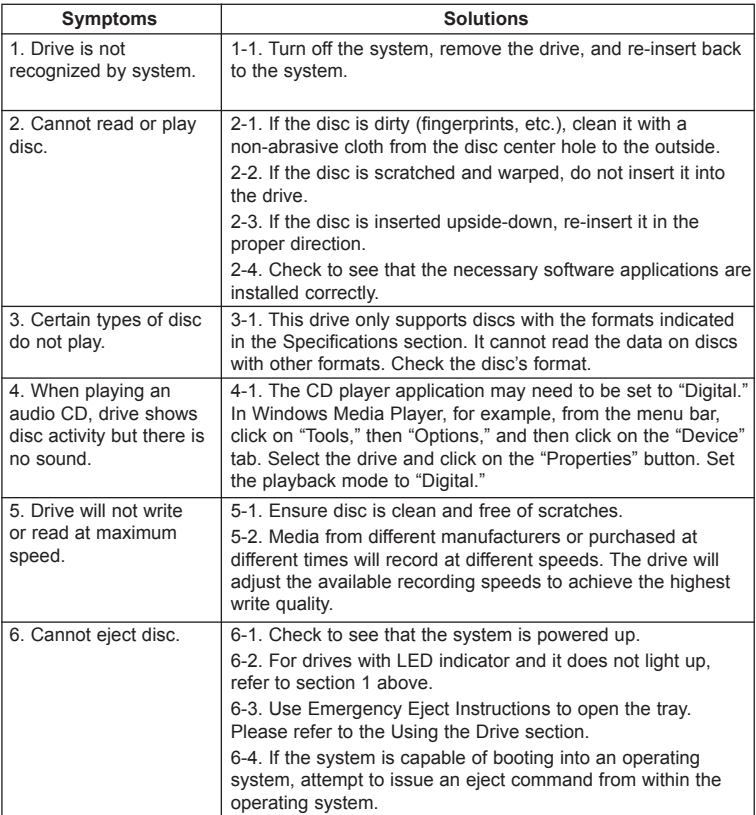

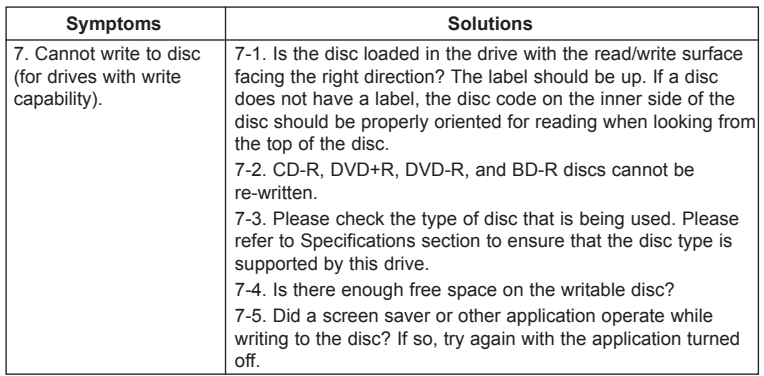

# **Specifications**

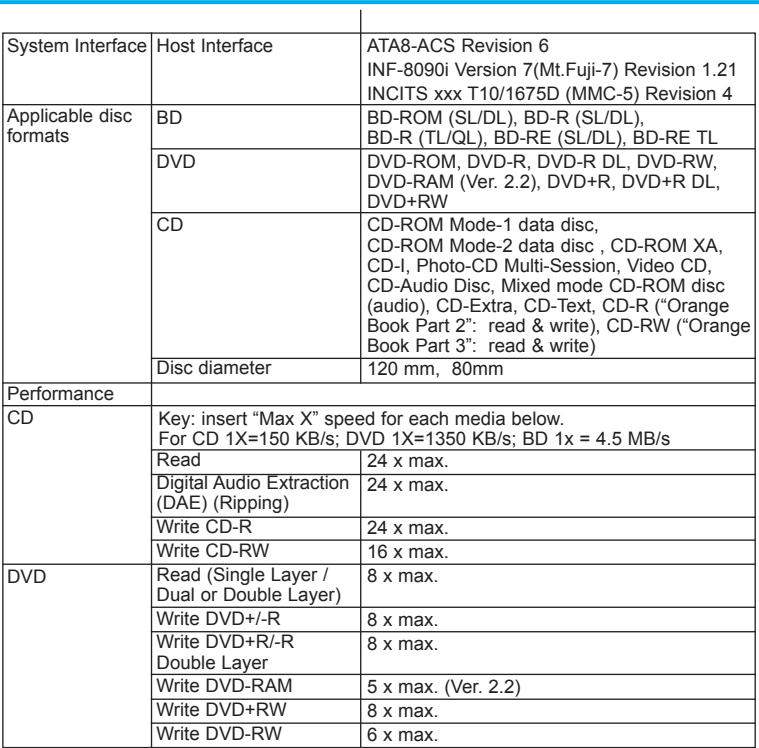

# **Specifications**

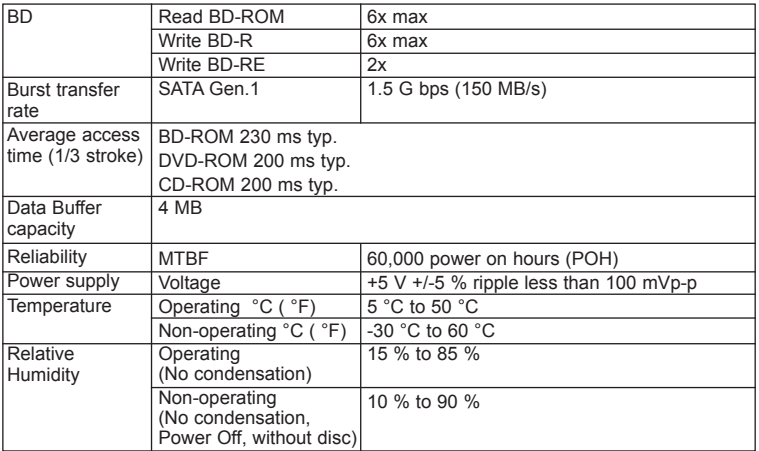

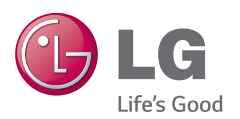

Please visit www.lgservice.com and install the automatic firmware download program, "LG ODD Online F/W update." This program will automatically check for new firmware<br>releases and download them